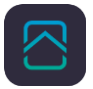

1. Logga in på det befintliga NookBox kontot där du vill lägga till fler NookBoxar.

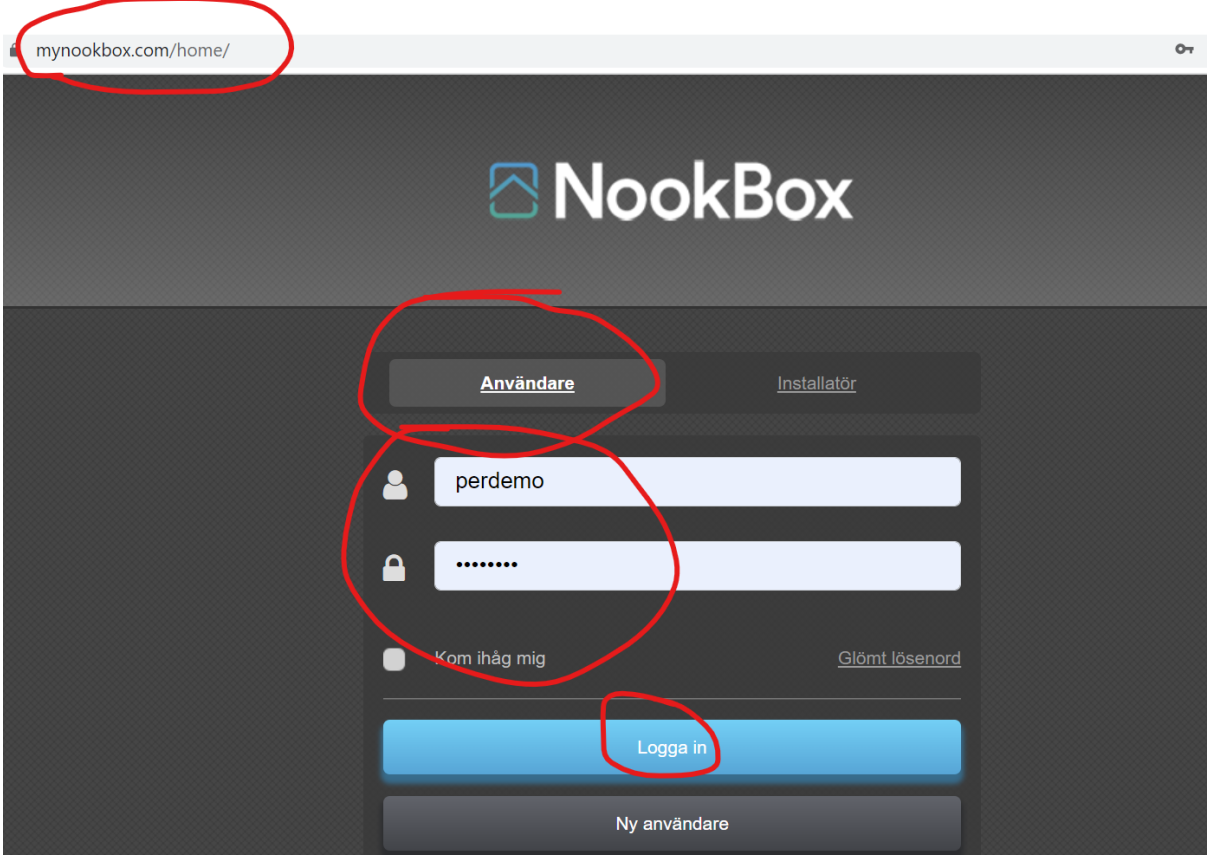

2. Klicka på denna symbol

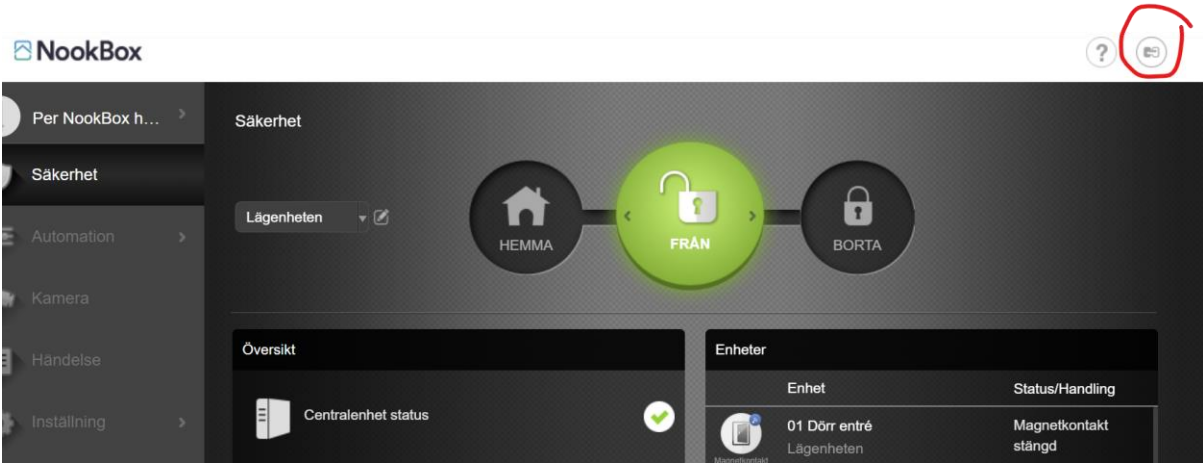

**NTELETEC** 

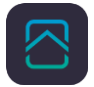

## 3. Klicka på +

## **3** NookBox

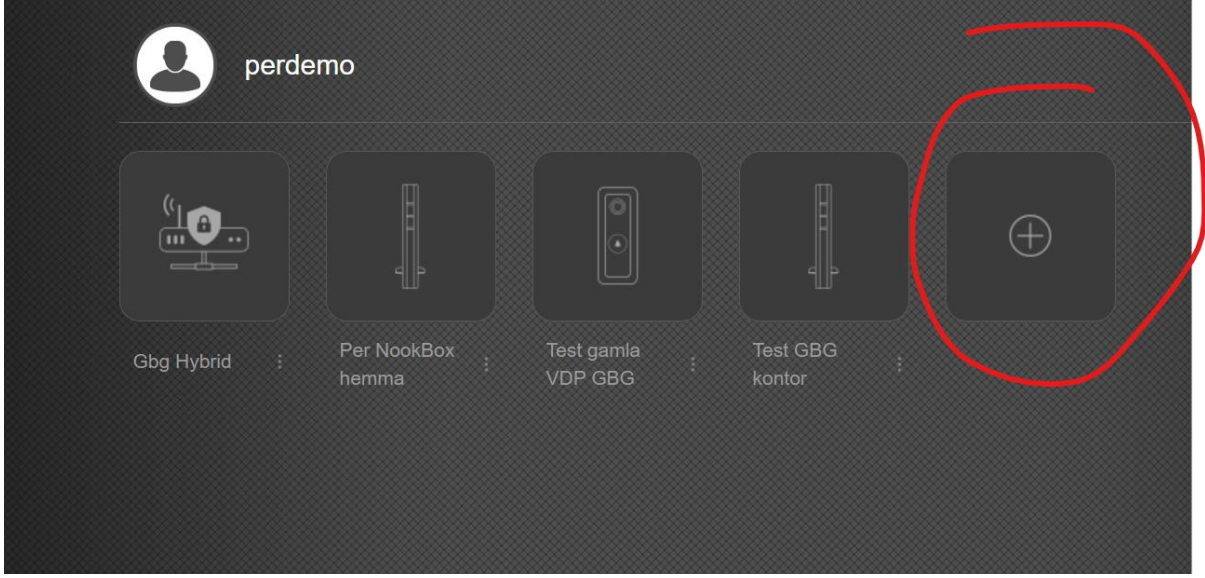

4. Fyll i den nya NookBoxens sista 6 siffror i Mac adressen och namnge NookBoxen Tryck spara. Nu kommer ett mail till den inloggade användaren, bekräfta detta. Klar!

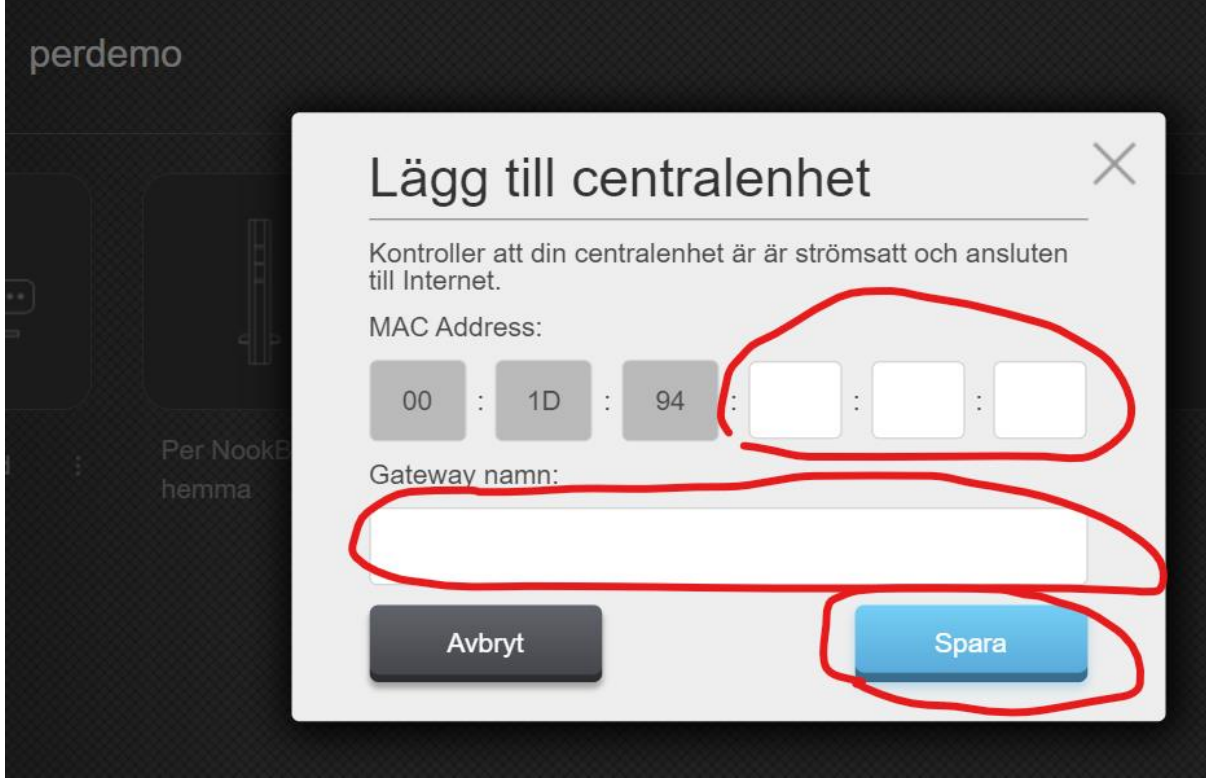

**NTELETEC**